## Choose Your Notification Preferences

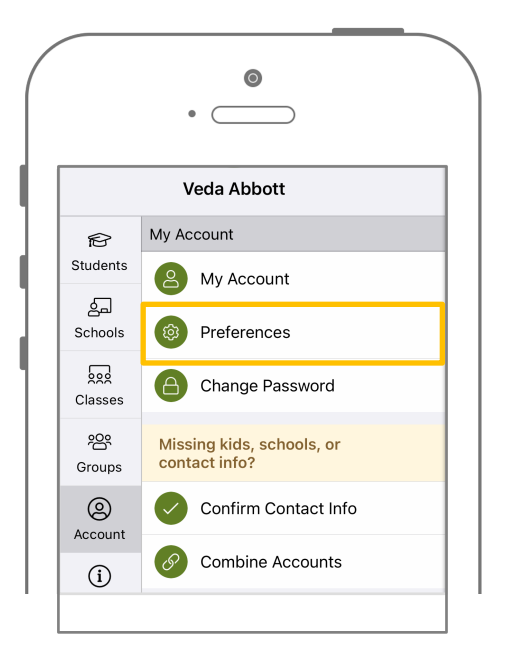

Tap the  $=$  icon in the top left. Tap 'Account' and then 'Preferences.' Tap the  $\equiv$  icon in the top left.<br>Tap 'Account' and then Tap 'Notification Settings.' Select how you'd like the notified.<br>"Preferences '

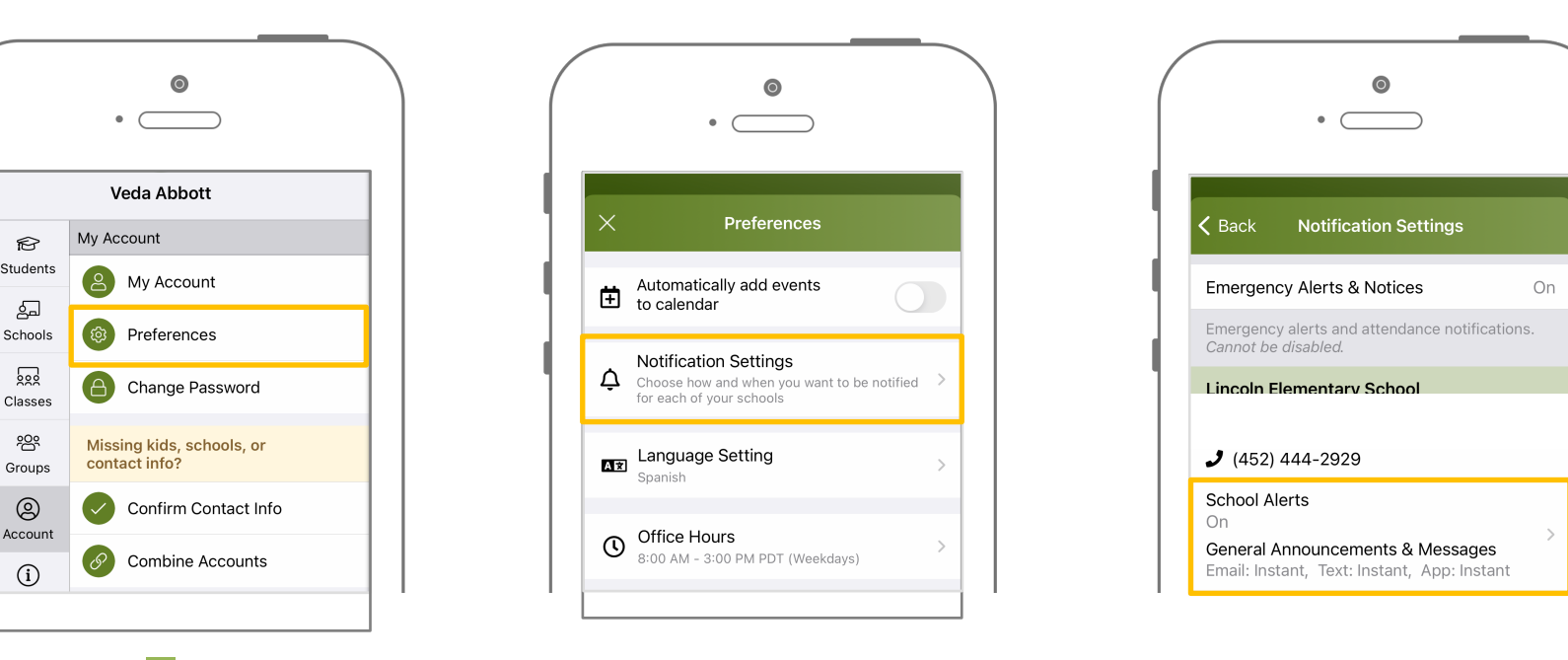

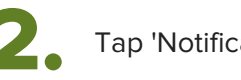

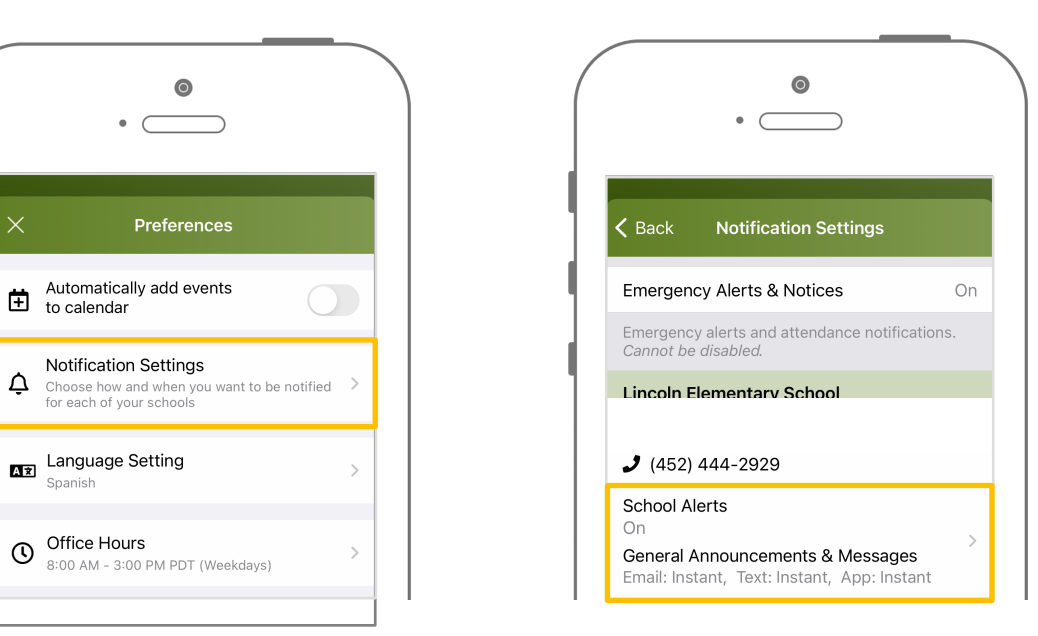

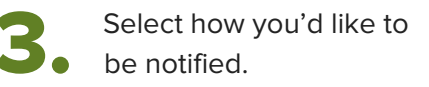

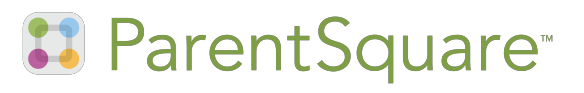